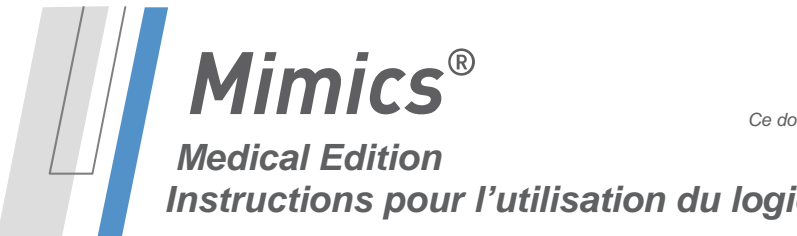

#### *Ce document contient les 'Instructions pour l'utilisation' de base du logiciel Mimics. Des instructions détaillées sont disponibles dans le 'manuel d'utilisation'. L'anglais est la langue utilisée pour l'interface du logiciel Mimics.*

*Instructions pour l'utilisation du logiciel* 

### **/** *Description du logiciel Mimics*

**M**aterialise's **I**nteractive **M**edical **I**mage **C**ontrol **S**ystem (MIMICS) est un logiciel qui sert à visualiser et segmenter des images médicales (telles que celles provenant des examens CT et IRM) et à générer des objets 3D. Le logiciel est disponible sous deux versions : une version recherche (aussi appelée 'Research') et une version médicale ('Medical'). Seule la version médicale peut être utilisée comme dispositif médical, dans les limites décrites de la clause d'utilisation. La version médicale « Mimics Medical » possède le label CE et suit donc les normes de conformité européennes. L'édition recherche, quant à elle, est destinée uniquement à des fins de recherche.

Mimics peut être utilisé pour charger et traiter une pile d'images médicales qui peuvent être disponibles sous différent formats tels que : Dicom 3.0, BMP, TIFF, JPG et des images brutes. Une fois les images traitées, elles peuvent être utilisées pour de nombreuses applications d'"Ingénierie de l'Anatomie", comme le relevé de mesures, la conception, la modélisation et l'impression tridimensionnelle.

L'offre Mimics Base permet aux utilisateurs de contrôler et de corriger la segmentation d'images médicales (telles que des scans CT et IRM). Un utilisateur du logiciel entraîné peut définir facilement et avec précision des modèles 3D, utilisés pour la visualisation et / ou la production. Le logiciel fournit également un moyen d'éliminer les artefacts d'image qui peuvent apparaître en présence d'implants métalliques chez un patient.

Des modules supplémentaires à Mimics Base offrent des fonctionnalités plus avancées telles que l'utilisation d'outils de CAO (pour la conception d'une prothèse spécifique au patient ou l'optimalisation de nouveaux dispositifs basés sur des données d'image) ou la préparation de maillages utilisés pour la simulation numérique par éléments finis. Materialise développe également des logiciels spécifiques pour la fabrication additive, idéale pour la préparation de vos modèles ou dispositifs médicaux destinés à être imprimés en 3D. Contactez-nous pour de plus amples informations.

# **/** *Indications d'utilisation*

Mimics Medical (appelé 'Mimics' ci-après) peut être vu comme une interface et un outil de segmentation permettant le transfert d'information direct entre un série d'images médicales et un fichier de sortie. Mimics est également utilisé comme logiciel préopératoire pour étudier / évaluer des options de traitement chirurgical. Mimics n'est pas prévu pour être utilisé pour l'imagerie mammographique.

## **/** *Contre-indications*

Mimics n'est *pas* destiné à des fins d'imagerie de mammographie.

## **/** *Conseils et avertissements*

Le logiciel Mimics ne peut être utilisé que par des professionnels formés. Nous recommandons à tout nouvel utilisateur de participer à une formation offerte par l'un de nos experts de Materialise afin d'obtenir les meilleurs résultats. Les fichiers (données et/ou modèles), obtenus lors de l'utilisation de nos logiciels, qui sont destinés à traiter ou diagnostiquer des patients doivent être impérativement contrôlés par le clinicien responsable qui saura comparer les reconstructions 3D avec les images médicales afin de vérifier la pertinence et la qualité des résultats. C'est au clinicien, par son jugement professionnel, que revient la décision finale d'effectuer ou non le traitement planifié à l'aide de la version médicale de Mimics.

Une distance entre coupes ainsi qu'une épaisseur de coupe d'image Dicom de moins de 1 mm sont recommandées pour des décisions de traitement fondées sur des reconstructions tridimensionnelles, pour la planification préopératoire mais également l'impression 3D.

**www.materialise.com**  Materialise NV – Technologielaan 15, B-3001 Leuven, Belgium mimics@materialise.be L-10259-01

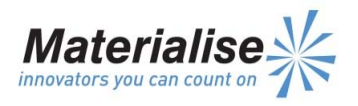

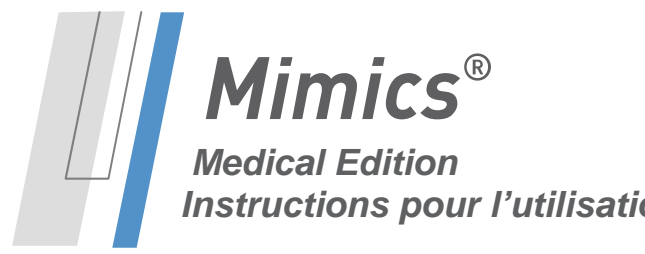

*Instructions pour l'utilisation du logiciel* 

Pour les applications liées aux os, nous vous conseillons de reconstruire les images médicales à partir d'un filtre d'image optimisé pour les matériaux osseux.

### **/** *Meilleures pratiques et précautions*

Soyez conscient que la qualité des images médicales détermine la précision des modèles 3D dans Mimics. Les protocoles d'analyse restent à la discrétion de l'utilisateur, mais nous recommandons que les standards industriels soient référencés et suivis. Seules les images endéans de 6 mois à partir de la date d'acquisition peuvent être utilisées pour la simulation et / ou l'évaluation des options de traitement chirurgical.

Sachez que le système de coordonnées Dicom est réinitialisé pour chaque série d'images Dicom provenant des scanners Hitachi, Siemens Symphony, Sonata et Harmony avec des versions de logiciel plus anciennes que Syngo M. B13.

# **/** *Instructions pour l'utilisation*

#### *Démarrer Mimics*

Après avoir installé le logiciel sur votre PC, doube-cliquez sur l'icône de Mimics de votre bureau pour ouvrir la version '**Research'** ou **'Medical'**. Vous pouvez également cliquer sur le bouton **Démarrer Tous les programmes Materialise Mimics** pour commencer. Veillez à sélectionner l'*édition médicale* pour des applications cliniques.

Les logiciels de Materialise sont protégés par un fichier clé alpha numérique. Quand vous démarrez Mimics pour la première fois ou lorsque votre clé a expiré, le 'Assistant de licence' démarrera automatiquement pour vous aider dans le processus d'enregistrement. Les options disponibles sont expliquées dans le **manuel d'utilisation**. Nous vous recommandons de sélectionner l'option 'instant activation' dans l 'Assistant de licence'. De cette façon, votre fichier de licence sera automatiquement renouvelé à son expiration, dès que vous vous connecterez à Internet\*.

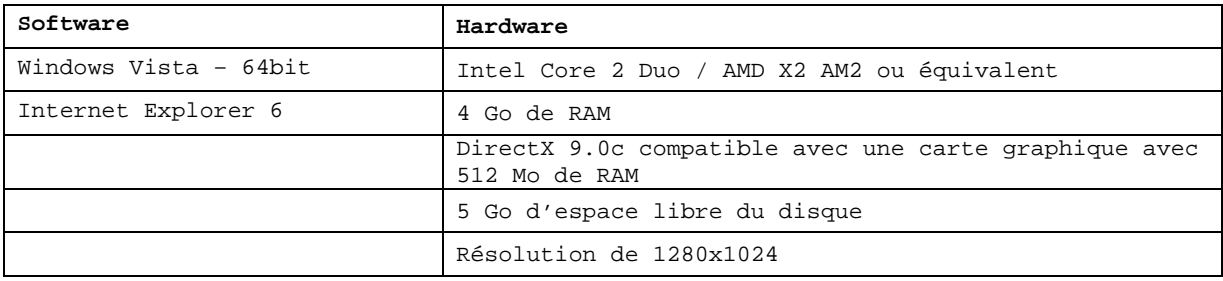

### *Configuration minimale du système*

### *Configuration recommandée du système*

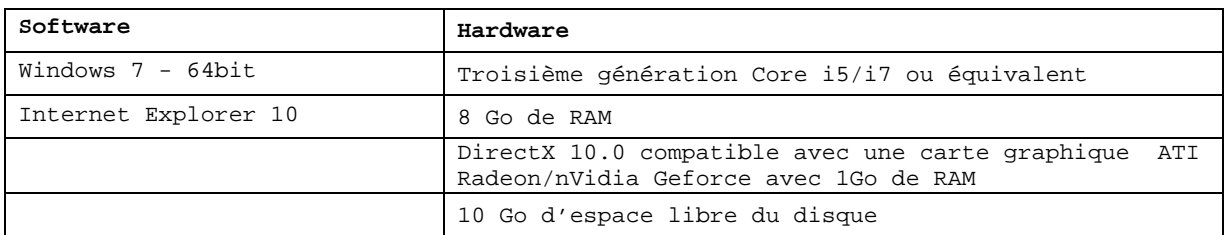

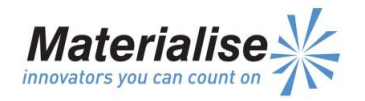

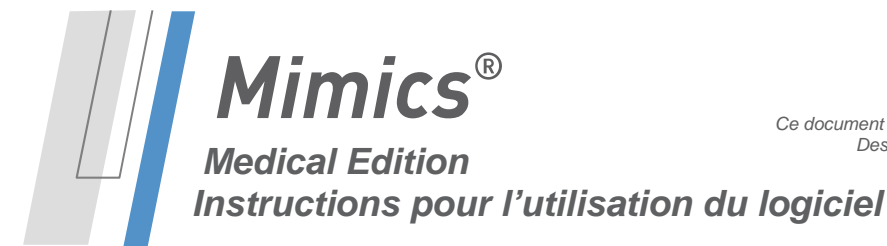

*Ce document contient les 'Instructions pour l'utilisation' de base du logiciel Mimics. Des instructions détaillées sont disponibles dans le 'manuel d'utilisation'. L'anglais est la langue utilisée pour l'interface du logiciel Mimics.* 

Résolution de 1680x1050 (ou supérieure)

\*D'autres qualifications peuvent s'appliquer.

### **/** *Coordonnées du fabricant*

#### **Fabriqué en 2015 par :**

#### *Materialise NV*

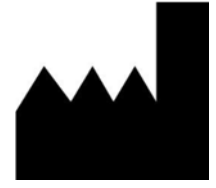

Technologielaan 15 B-3001 Leuven Belgique Téléphone: +32 16 39 66 11 http://biomedical.materialise.com

 Mimics Medical porte le marquage CE. © 2015 - Materialise N.V. Tous droits réservés.

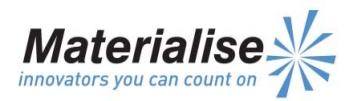